"ЦО № 46" Дата: 2022.12.08 Подписано цифровой подписью: МБОУ "ЦО № 46" 21:14:53 +03'00'

МБОУ

# МИНИСТЕРСТВО ПРОСВЕЩЕНИЯ РОССИЙСКОЙ ФЕДЕРАЦИИ

Министерство образования Тульской области

Управление образования администрации г. Тулы

МБОУ "ЦО № 46"

**РАССМОТРЕНО** на заседании ШМО естественнонаучного цикла

Кулакова Н.В.

Протокол №1

от "29" августа2022 г.

СОГЛАСОВАНО Заместитель директора Чернова И.В.

Протокол №1

от "30" августа 2022 г.

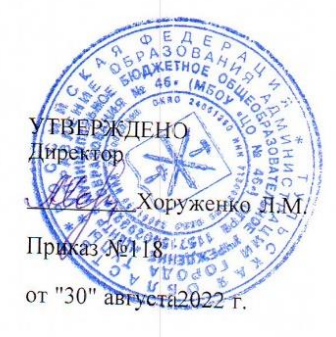

ДОПОЛНИТЕЛЬНАЯ **ОБЩЕРАЗВИВАЮЩАЯ** ПРОГРАММА

технологической направленности «Прототипирование»

для 7-8 класса основного общего образованияна 2022-2023 учебный год Возраст обучающихся: 13-14 лет Срок реализации: 1 год

> Составитель: Кулакова Наталья Викторовна учитель физики

#### **Пояснительная записка**

Рабочая программа «Прототипирование» создана в целях подготовки обучающихся для участия в чемпионатах «JuniorSkills», как программа ранней профориентации и основа профессиональной подготовки и состязаний школьников в профессиональном мастерстве по компетенции «Прототипирование».

Компетенция «Прототипирование» основана на процессе изготовления прототипов (опытных образцов) отдельных деталей, узлов изделий или непосредственно изделий, включая, в ряде случаев, также проектирование и отладку управляющих схем, при необходимости – написание управляющих программ.

В прототипировании могут широко применяться как технологии цифрового производства (3D-печать, лазерные гравировка и рез, обработка на станках с ЧПУ), так и осуществляемые вручную технологические процессы, такие, например, как литьё (с предшествующим ему созданием форм для отливок на станках с ЧПУ), создание композитных материалов. В ряде случаев также может быть целесообразно создание виртуальной модели разрабатываемого устройства.

Прототипирование, являясь промежуточным этапом между проектированием и серийным изготовлением изделия, может выступать как контроль качества проектирования, позволяя избежать возможных ошибок и минимизировать связанные с их возникновением расходы.

В сферу профессиональных обязанностей высококвалифицированного специалиста входят навыки прямого и обратного проектирования, подготовки заданий для цифрового производства, а также умение программировать встраиваемые автоматические системы.

Дополнительная общеобразовательная общеразвивающая программа «Прототипирование» предназначена для школьников, желающих продолжить изучение способов и технологий моделирования трехмерных объектов с помощью программного обеспечения КОМПАС-3D.

Разработанная и представленная компанией "ERP-системы" программа Компас отличается от аналогов доступностью применения для решения самых разных инженерных задач и отличной технической поддержкой. При этом, программа Компас имеет в своём арсенале широкие возможности для качественного трехмерного моделирования - и твердотельного, и поверхностного. Именно такой набор возможностей и превратил программу в основное приложение для огромного числа производственных учреждений.

**Новизна** данной программы состоит в одновременном изучении как основных теоретических, так и практических аспектов прототипирования, что обеспечивает глубокое понимание инженерно-производственного процесса в целом. Во время прохождения программы, обучающиеся получают знания, умения и навыки, которые в дальнейшем позволят им самим планировать и осуществлять трудовую деятельность.

Программа направлена на воспитание современных детей как творчески активных и технически грамотных начинающих инженеров, способствует возрождению интереса молодежи к технике, в воспитании культуры жизненного и профессионального самоопределения.

**Актуальность** изучения технологии прототипирования обусловлена практически повсеместным использованием в различных отраслях и сферах деятельности, знание которой становится все более необходимым для полноценного развития личности.

**Практическая значимость**

Данная программа уникальна по своим возможностям и направлена на знакомство с современными технологиями и стимулированию интереса учащихся к технологиям конструирования и моделирования.

**Педагогическая целесообраз**ность данной программы:

- взаимодействие педагога с ребенком на равных;

- использование на занятиях доступных для детей понятий и терминов, следование принципу «от простого к сложному»;

- учет разного уровня подготовки детей, опора на имеющийся у обучающихся опыт;

- системность, последовательность и доступность излагаемого материала, изучение нового материала опирается на ранее приобретенные знания;

- приоритет практической деятельности;

- развитие в учащихся самостоятельности, творчества и изобретательности является одним из основных приоритетов данной программы

#### **Отличительные особенности**

Представляемая программа имеет существенный ряд отличий от существующих аналогичных программ. Программа предполагает не только обучение «черчению» или освоению ПО «КОМПАС-3D», а именно использованию этих знаний как инструмента при решении задач различной сложности. Изучение программ САПР и черчения позволит решать более сложные инженерные задачи и применять полученные знания в других объединениях отдела техники («Прикладная механика в картинге», «Авиамоделирование», «Робототехника») или в различных областях деятельности обучающегося.

**Цель** - формирование комплекса знаний, умений и навыков в области применения технологий прототипирования для обеспечения эффективности процессов проектирования и изготовления изделий.

#### **Задачи:**

Обучающие

- знакомство учащихся с комплексом базовых технологий, применяемых при моделировании

- приобретение навыков и умений в области конструирования и инженерного черчения, эффективного использования систем

- приобретение опыта создания трехмерных, анимированных объектов.

Развивающие

- способствовать развитию творческого потенциала обучающихся, пространственного воображения и изобретательности

- способствовать развитию логического и инженерного мышления

- содействовать профессиональному самоопределению.

Воспитательные

- способствовать развитию ответственности за начатое дело

- сформировать у обучающихся стремления к получению качественного законченного результата

- сформировать навыки самостоятельной и коллективной работы

- сформировать навыки самоорганизации и планирования времени и ресурсов.

#### **Особенности возрастной группы**

Программа «Прототипирование» рассчитана на детей среднего и старшего школьного возраста -  $10 - 17$  лет.

Срок реализации программы – 2 года.

Наполняемость группы: не менее 10-12 человек.

Форма обучения: очная.

Режим занятий: количество учебных часов за учебный год – 136 часов; 1 занятия в неделю по 1 часу; продолжительность занятия – 40 мин.

#### **Методы и приемы организации образовательного процесса:**

- Инструктажи, беседы, разъяснения

- Наглядный фото и видеоматериалы по 3D-моделированию и прототипированию
- Практическая работа с программами, 3D принтером
- Инновационные методы (поисково-исследовательский, проектный, игровой);

- Решение технических задач, проектная работа.

- Познавательные задачи, учебные дискуссии, создание ситуации новизны, ситуации гарантированного успеха и т.д.

- Метод стимулирования ( участие в конкурсах, поощрение, персональная выставка работ).

#### **Прогнозируемые результаты**

В результате освоения данной Программы учащиеся:

- ознакомятся с основами технического черчения и работы в системе трехмерного моделирования КОМПАС-3D;

- ознакомятся с основами технологии быстрого прототипирования и принципами работы различных технических средств, получат навыки работы с новым оборудованием;

- получат навыки работы с технической документацией, а также разовьют навыки поиска, обработки и анализа информации;

- разовьют навыки объемного, пространственного, логического мышления и конструкторские способности;

- научатся применять изученные инструменты при выполнении научных-технических проектов;

- получат необходимые навыки для организации самостоятельной работы;

- повысят свою информационную культуру.

В идеальной модели у учащихся будет воспитана потребность в творческой деятельности в целом и к техническому творчеству в частности, а также сформирована зона личных научных интересов.

| $N_2$                       | Наименование разделов и          | Всего                       | Количество часов             |     |
|-----------------------------|----------------------------------|-----------------------------|------------------------------|-----|
|                             | тем                              | часов                       | Теоретические   Практические |     |
|                             | Введение. Техника безопасности.  |                             |                              |     |
| Н                           | Интерфейс системы КОМПАС-        |                             |                              |     |
|                             | <b>3D. Операции построения и</b> |                             |                              |     |
|                             | редактирования                   |                             |                              |     |
|                             | Интерфейс системы КОМПАС-3D.     | $\mathcal{D}_{\mathcal{L}}$ | 0,5                          | 1,5 |
|                             | Построение геометрических        |                             |                              |     |
|                             | объектов.                        |                             |                              |     |
| $\mathcal{D}_{\mathcal{L}}$ | Редактирование в КОМПАС-3D       | 2                           | 0,5                          | 1,5 |
|                             |                                  | 4                           |                              | 3   |
| III                         | Создание чертежей                |                             |                              |     |
| 1                           | Оформление чертежей по ЕСКД в    | $\overline{2}$              | 0,5                          | 1,5 |
|                             | Компас 3D. Подготовка 3D модели  |                             |                              |     |
|                             | и чертежного листа.              |                             |                              |     |
| $\overline{2}$              | Вставка видов на чертежный лист, | $\mathcal{D}$               | 0,5                          | 1,5 |
|                             | произвольные виды                |                             |                              |     |

**Учебно-тематический планирование**

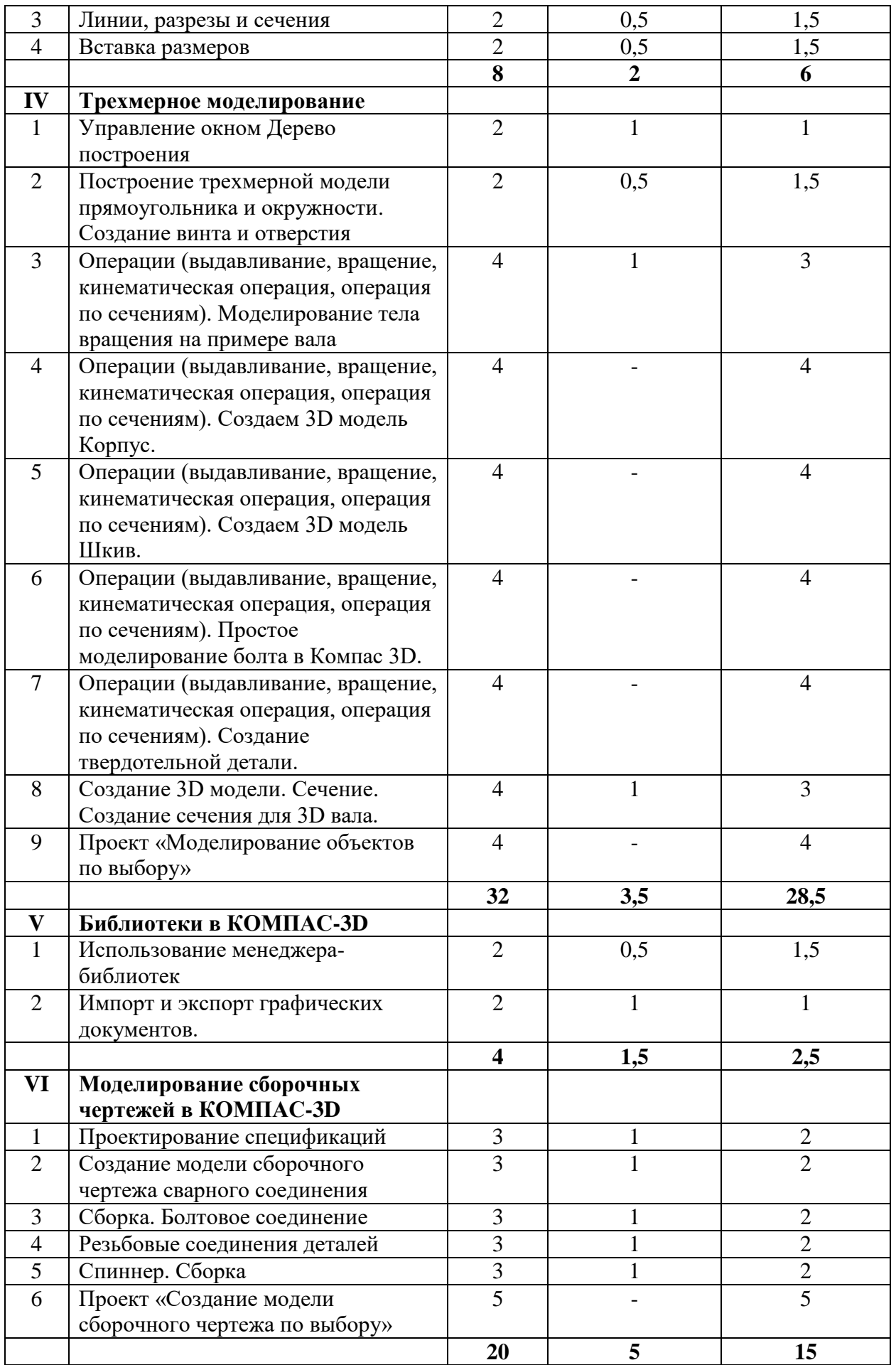

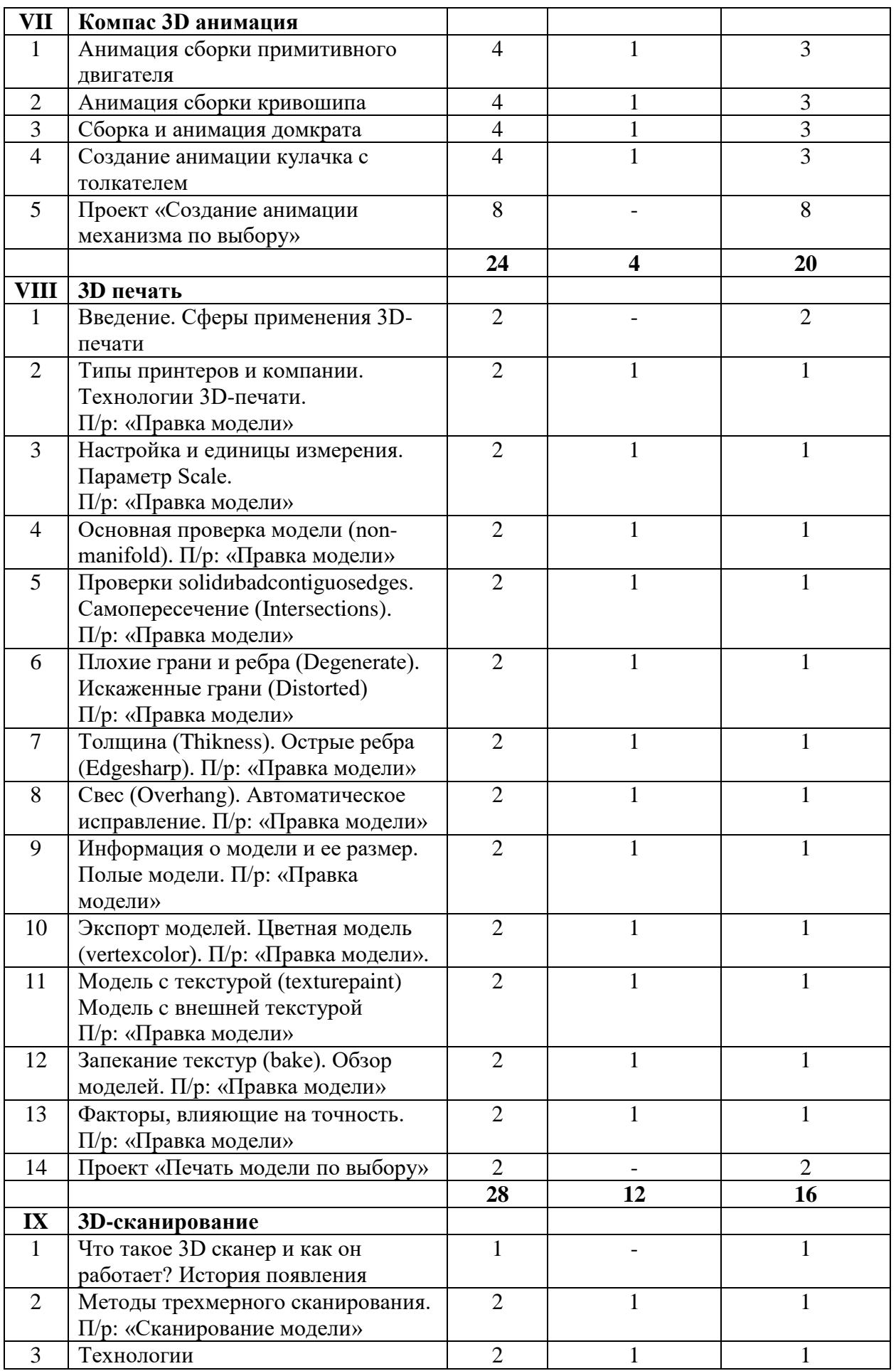

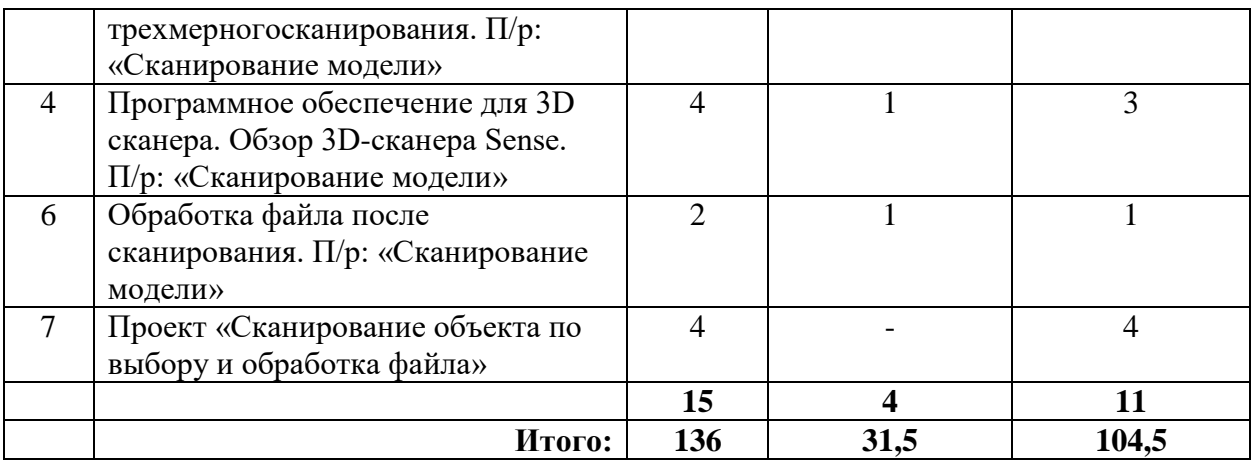

# **Содержание программы**

# **I. Введение. Техника безопасности**

## **Тема 1. Введение. Техника безопасности**

**Теория.** Инструктаж по технике безопасности. Инструктаж по пожарной безопасности и электробезопасности. Инструктаж по санитарии. Распорядок дня. Расписание занятий. Программа занятий на курс.

# **II.Интерфейс системы КОМПАС-3D. Операции построения и редактирования**

#### **Тема 1. Интерфейс системы КОМПАС-3D. Построение геометрических объектов.**

**Теория.** Компактная панель и типы инструментальных кнопок. Создание пользовательских панелей инструментов. Простейшие построения.

**Практика.** Настройка рабочего стола. Построение отрезков, окружностей, дуг и эллипсов. **Тема 2. Редактирование в КОМПАС-3D** 

**Теория.** Простейшие команды в 3D Компас.

**Практика.** Сдвиг и поворот, масштабирование и симметрия, копирование и деформация объектов, удаление участков кривой и преобразование в NURBS-кривую.

#### **III. Создание чертежей**

# **Тема 1. Оформление чертежей по ЕСКД в Компас 3D. Подготовка 3D модели и чертежного листа.**

**Теория.** Знакомство с методами разработки конструкторской документации. Правила и ГОСТы. Основная надпись конструкторского чертежа по ГОСТ 2.104—2006.

**Практика.** Подготовка 3D модели и чертежного листа.

**Тема 2. Вставка видов на чертежный лист, произвольные виды**

**Теория.** Виды и слои. Фантомы. Панель «Ассоциативные виды». Стандартные виды. Произвольный вид. Проекционный вид. Вид по стрелке.

**Практика.** Чертёж. Создание видов втулочно-пальцевой муфты.

**Тема 3. Линии, разрезы и сечения**

**Теория.** Типы линий, разрезы и сечения.

**Практика.** Добавление вида по стрелке и вида-разреза в чертеж втулочно-пальцевой муфты.

#### **Тема 4. Вставка размеров**

**Теория.** Построение размеров и редактирование размерных надписей. Панель Размеры. Диалоговое окно Задание размерной надписи. Обозначения на чертеже.

**Практика.** Создание рабочего чертежа уголка с нанесением размеров.

# **IV. Трехмерное моделирование**

# **Тема 1. Управление окном Дерево построения**

**Теория.** Дерево модели: представление в виде структуры и обычное дерево. Раздел дерева в отдельном окне. Состав Дерева модели.

**Практика.** Анализ дерева модели чертежа втулочно-пальцевой муфты.

# **Тема 2. Построение трехмерной модели прямоугольника и окружности**

**Теория.** Формообразующие операции (построение деталей).

**Практика.** Создание болта и отверстия.

# **Тема 3. Операции (выдавливание, вращение, кинематическая операция, операция по сечениям)**

**Теория.** Выдавливание: эскиз, сформированный трехмерный элемент, уклон внутрь и уклон наружу. Вращение: эскиз, полное вращение, вращение на угол меньше 360°.

Кинематическая операция: эскиз и траектория операции, трехмерный элемент. Операция по сечениям: набор эскизов в пространстве, сформированный трехмерный элемент.

**Практика.** Моделирование тела вращения на примере вала.

# **Тема 4. Операции (выдавливание, вращение, кинематическая операция, операция по сечениям)**

**Практика.** Создаем 3D модель Корпус

**Тема 5. Операции (выдавливание, вращение, кинематическая операция, операция по сечениям)**

**Практика.** Создаем 3D модель Шкив

## **Тема 6. Операции (выдавливание, вращение, кинематическая операция, операция по сечениям)**

**Практика.** Простое моделирование болта в Компас 3D.

## **Тема 7. Операции (выдавливание, вращение, кинематическая операция, операция по сечениям)**

**Практика.** Создание твердотельной детали.

# **Тема 8. Создание 3D модели. Сечение**

**Теория.** Разрез модели, разрез по линии и местный разрез. Сечение поверхностью.

Плоскость и направление отсечения.

**Практика.** Создание сечения для 3D вала.

**Тема 9. Проект «Моделирование объектов по выбору»**

**Практика.** Создание чертежей деталей, выполнение 3D моделей.

# **V. Библиотеки в КОМПАС-3D**

# **Тема1. Использование менеджера-библиотек**

**Теория.** Конструкторские приложения. Бесплатные библиотеки. Библиотека Стандартные изделия.

**Практика.** Построить чертёж, используя библиотеку стандартных изделий на выбор.

# **Тема 2. Импорт и экспорт графических документов.**

**Теория.** Форматы файлов КОМПАС 3D: Чертежи (\*.cdw), Фрагменты (\*.frw), Текстовые документы (\*.kdw), Спецификации (\*.spw), Сборки (\*.a3d), Технологические сборки (\*.t3d), Детали (\*.m3d), Шаблоны (\*.cdt), (\*.frt), (\*.kdt), (\*.spt), (\*.a3t), (\*m3t). **Практика.** Выполнить импорт и экспорт файлов, изготовленных чертежей и 3L моделей.

# **VI. Моделирование сборочных чертежей в КОМПАС-3D**

**Тема 1. Проектирование спецификаций.**

**Теория.** Общие принципы работы со спецификациями. Разработка спецификации к ассоциативному чертежу. Специальные возможности редактора спецификаций КОМПАС-3D.

**Практика.** Разработка спецификации к сборочному чертежу редуктора. Разработка спецификации для трехмерной сборки редуктора.

**Тема 2. Создание модели сборочного чертежа сварного соединения**

**Практика.** Создание сборочного чертежа сварного соединения изделия Опора и его сборка.

# **Тема 3. Сборка. Болтовое соединение**

**Практика.** Выполнить сборку болтового соединения с резьбой М20 методом сверху-вниз. **Тема 4. Резьбовые соединения деталей**

**Практика.** Выполнение сборочного чертежа резьбового соединения и его сборка.

## **Тема 5. Спиннер. Сборка**

**Практика.** Создание чертежей корпуса, четырёх подшипников, двух крышек, сопряжение между ними. Выполнение сборки спиннера.

## **Тема 6. Проект «Создание модели сборочного чертежа по выбору»**

**Практика.** Создание чертежей деталей, выполнение сборки модели.

# **VII**. **Компас 3D анимация**

## **Тема1. Анимация сборки примитивного двигателя**

**Теория.** Библиотека анимации. Имитация движения механизмов, устройств и приборов, смоделированных в системе КОМПАС-3D. Имитирование процессов сборки-разборки изделий. Создание видеороликов, для презентаций.

**Практика.** Создание анимации сборки простейшего механизма.

**Тема 2. Анимация сборки кривошипа**

**Практика.** Используя библиотеку анимации создать сборку кривошипа.

#### **Тема 3. Сборка и анимация домкрата**

**Практика.** Используя библиотеку анимации создать сборку домкрата.

#### **Тема 4. Создание анимации кулачка с толкателем**

**Практика.** Используя библиотеку анимации создать сборку цепной передачи.

**Тема 5. Проект «Создание анимации механизма по выбору»**

**Практика.** Создание чертежей деталей, выполнение сборки модели, создание анимации.

# **VIII. 3D печать**

# **Тема 1. Введение. Сферы применения 3D-печати**

**Теория.**Доступность 3D печати в архитектуре, строительстве, мелкосерийном производстве, медицине, образовании, ювелирном деле, полиграфии, изготовлении рекламной и сувенирной продукции. Основные сферы применения 3D печати в наши дни **Тема 2. Типы принтеров и компании. Технологии 3D-печати.**

**Теория.**Принципы, возможности, расходные материалы. Стереолитография (Stereo Lithography Apparatus, SLA). Выборочное лазерное спекание (SelectiveLaserSintering, SLS). Метод многоструйного моделирования (Multi Jet Modeling, MJM)

**Практика.** Правка модели.

# **Тема 3. НастройкаBlenderиединицыизмерения. Параметр Scale.**

**Теория.**Расположение окон, переключение и как сохранение единиц измерения. Настройки проекта и пользовательские настройки. Значение Screen для параметра Scale. **Практика.** Правка модели

# **Тема 4. Основная проверка модели (non-manifold).**

**Теория.** Неманифолдная (не закрытая/не герметичная) геометрия 3D объекта. Nonmanifold-геометрия.

**Практика.** Правка модели

# **Тема 5. Проверки solid и bad contiguosedges. Самопересечение (Intersections).**

**Теория.**Прямой импорт данных. Типы файлов, открываемые напрямую в SolidEdge. Импорт файлов из сторонних CAD-систем с помощью промежуточных форматов. Самопересечения полигонов.

**Практика.** Правка модели

**Тема 6. Плохие грани и ребра (Degenerate). Искаженные грани (Distorted)**

**Теория.**Проверка на пригодность 3D моделей к печати, используя функциональность прогрыммы 3D Компас.

**Практика.** Правка модели

**Тема 7. Толщина (Thikness). Острые ребра (Edgesharp).**

**Теория.** Модификатор EdgeSplit, ОстрыЕ ребра (FlatShading), загаданный угол (SplitAngle), острые (MarkSharp). Сглаженные рёбра (Smooth), острые (Flat). Режимы: EdgeAngle и SharpEdges

**Практика.** Правка модели

## **Тема 8. Свес (Overhang). Автоматическое исправление.**

**Теория.**Быстрое автоматическое исправление STL файлов для 3D-печати. Загрузка STL файла и его предварительный анализ. Экспорт исправленного нового файла STL. Свес (Overhang).

**Практика.** Правка модели

## **Тема 9. Информация о модели и ее размер. Полые модели.**

**Теория.**Печать точной модели. Усадка и диаметр экструзии расплава, диаметр экструзии. Заполнение детали при 3D печати.

**Практика.** Правка модели

# **Тема 10. Экспорт моделей. Цветная модель (vertexcolor).**

**Теория.**Разрешение файла. Расширенный список форматов, которые автоматически экспортируются в STL: STP, STEP, OFF, OBJ, PLY и непосредственно STL. Карта Vertex Color.

**Практика.** Правка модели

**Тема 11. Модель c текстурой (texturepaint). Модель c внешней текстурой**

**Теория.**Экспорт моделей с правильными габаритами в формат .STL, а также в формат VRML с текстурами.

**Практика.** Правка модели

#### **Тема 12. Запекание текстур (bake). Обзор моделей.**

**Теория.** Возможности запекания карт (дуффузных нормалей, отражений, затенений и т.д.) в текстуру с одной модели на другую.

**Практика.** Правка модели

#### **Тема 13. Факторы, влияющие на точность.**

**Теория.**Точность позиционирования, разрешающая способность, температура сопла,

температура стола, калибровка.

**Практика.** Правка модели

**Тема 14. Проект «Печать модели по выбору»**

**Практика.** Выбор из выполненных моделей в течении года.

# **IX. 3D-сканирование**

# **Тема 1. Что такое 3D сканер и как он работает? История появления**

**Теория.**История.Принцип работы 3d сканера. Бесконтактные 3d сканеры.

**Тема 2. Методы трехмерного сканирования.** 

**Теория.**Контактная (контактирует с объектом), Бесконтактная.

**Практика.** Сканирование модели

**Тема 3. Технологии трехмерногосканирования.**

**Теория.** Технологии 3D сканирования. Активный принцип излучения. Пассивный принцип излучения. Устройство и принцип работы 3d сканера по системе бесконтактного пассивного сканирования.

**Практика.** Сканирование модели

**Тема 4. Программное обеспечение для 3D сканера. Обзор 3D-сканера Sense.** 

**Теория.** ПО 3D systems Sense. Особенности и параметры3D-сканера SENSE. Панель инструментов сканирования (Scan).

**Практика.** Сканирование модели

# **Тема 5. Обработка файла после сканирования.**

**Теория.** Инструменты редактирования. Настройки редактирования.

**Практика.** Сканирование модели

**Тема 6. Проект «Сканирование объекта по выбору и обработка файла»**

**Практика.** Выбор из выполненных моделей в течении года.

# **Календарно-тематический план работы объединения "Инженерная графика" по программе "Прототипирование"**

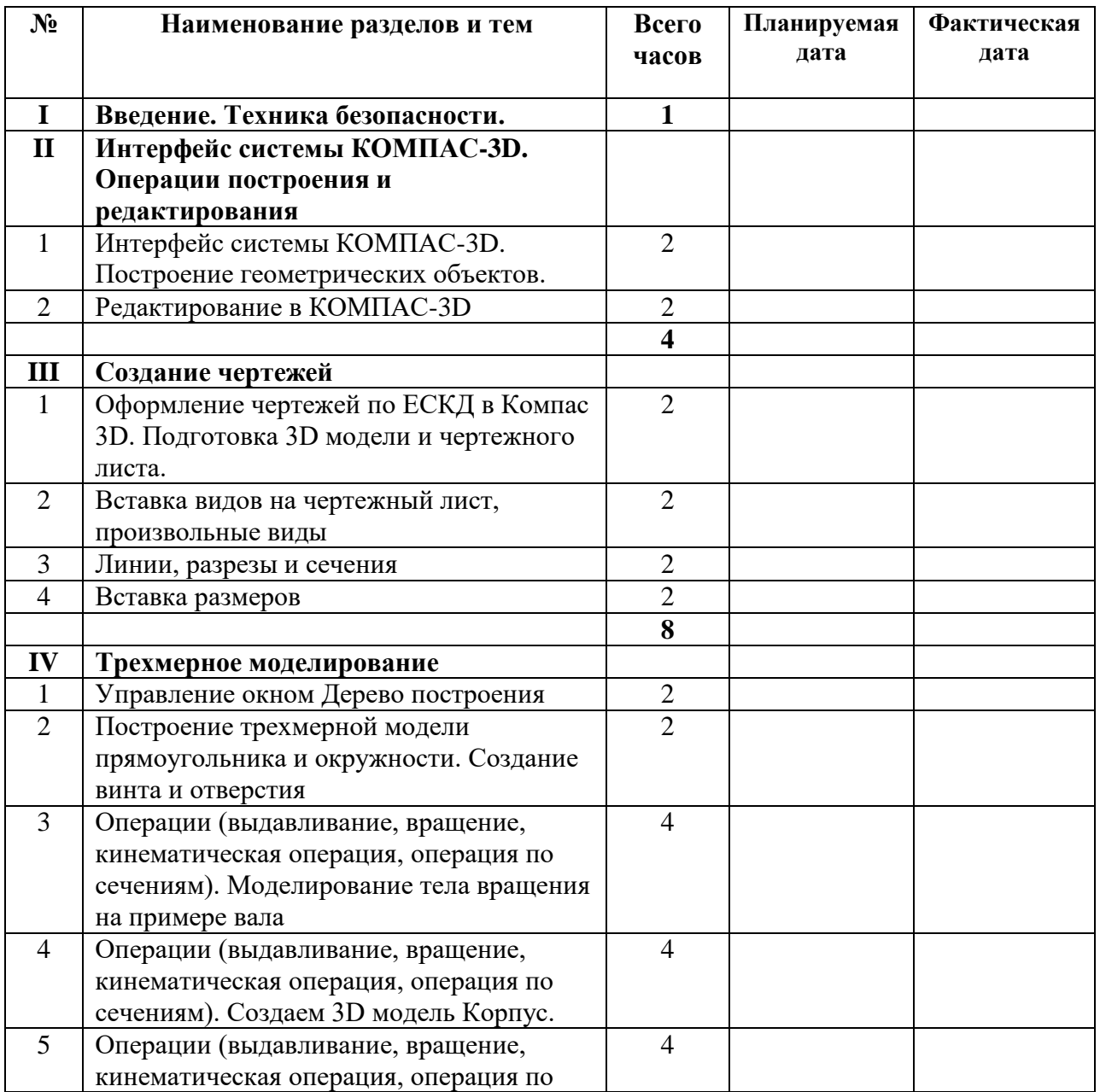

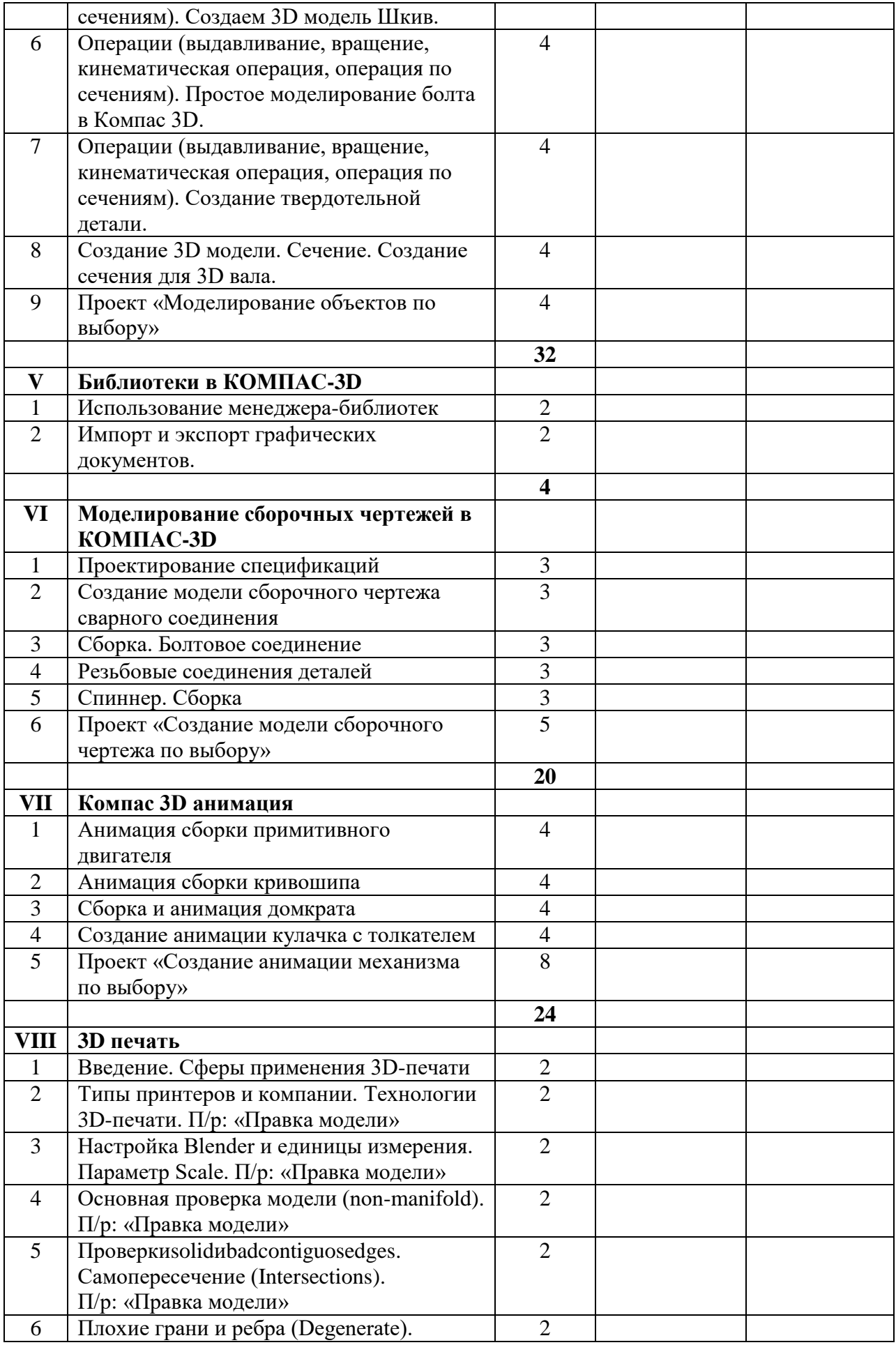

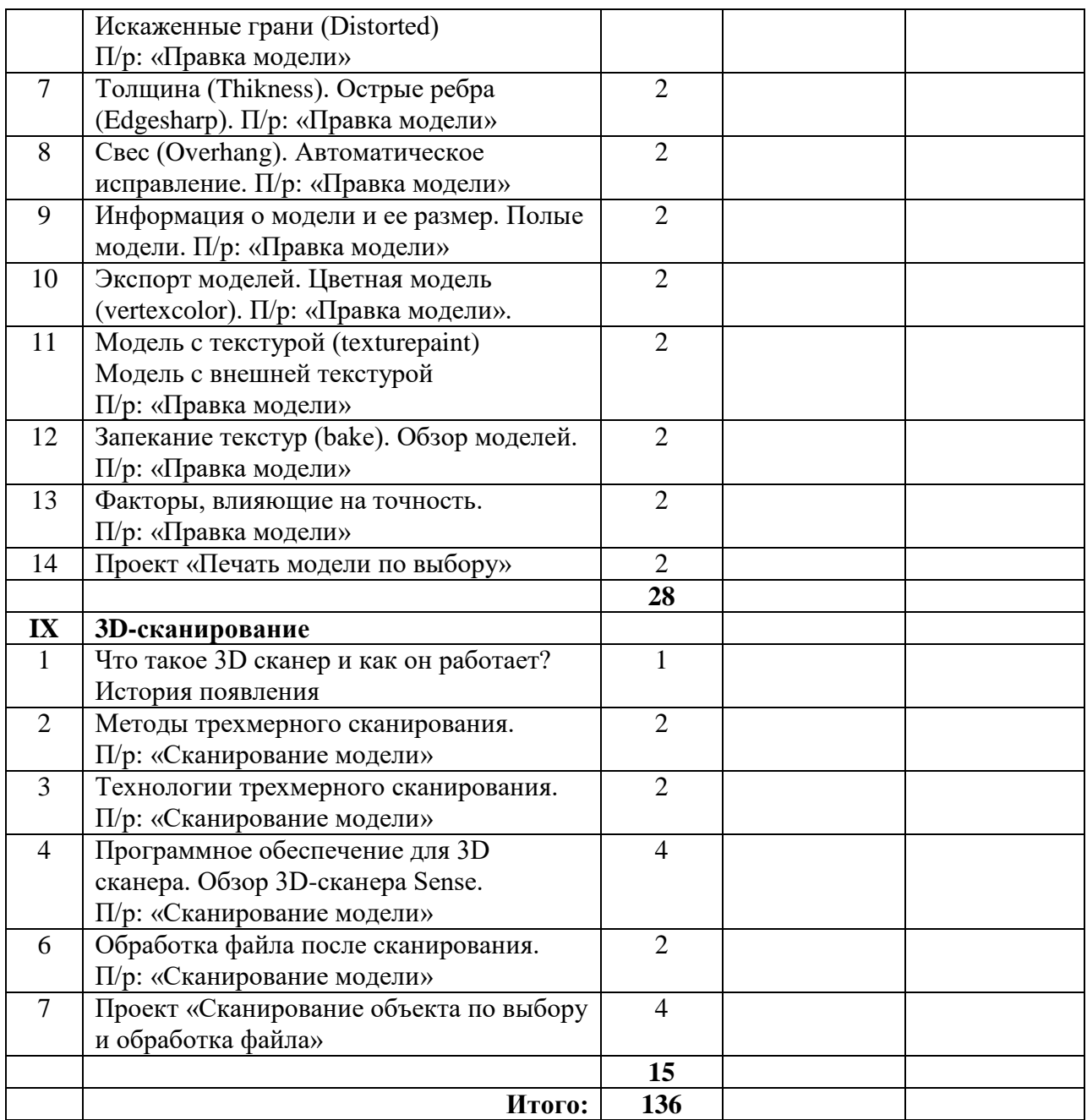

# **Перечень планируемых метапредметных результатов освоения образовательной программы**

#### **Регулятивные УУД**

#### **Обучающийся сможет:**

- самостоятельно определять цели своего обучения, ставить и формулировать для себя новые задачи в учебе и познавательной деятельности, развивать мотивы и интересы своей познавательной деятельности.

- самостоятельно планировать пути достижения целей, в том числе альтернативные, осознанно выбирать наиболее эффективные способы решения учебных и познавательных задач.

- соотносить свои действия с планируемыми результатами, осуществлять контроль своей деятельности в процессе достижения результата, определять способы действий в рамках предложенных условий и требований, корректировать свои действия в соответствии с изменяющейся ситуацией.

- оценивать правильность выполнения учебной задачи, собственные возможности её решения.

- владеть основами самоконтроля, самооценки, принятия решений и осуществления осознанного выбора в учебной и познавательной деятельности.

#### **Познавательные УУД**

#### **Обучающийся сможет:**

- определять понятия, создавать обобщения, устанавливать аналогии, классифицировать, самостоятельно выбирать основания и критерии для классификации, устанавливать причинно-следственные связи, строить логическое рассуждение, умозаключение (индуктивное, дедуктивное и по аналогии) и делать выводы.

- создавать, применять и преобразовывать знаки и символы, модели и схемы для решения учебных и познавательных задач.

- осмысленно осуществлять чтение эскизов, чертежей, моделей.

#### **Коммуникативные УУД**

#### **Обучающийся сможет**:

- организовывать учебное сотрудничество и совместную деятельность с учителем и сверстниками; работать индивидуально и в группе: находить общее решение и разрешать конфликты на основе согласования позиций и учета интересов; формулировать, аргументировать и отстаивать свое мнение.

- осознанно использовать речевые средства в соответствии с задачей коммуникации для выражения своих чувств, мыслей и потребностей; планирования и регуляции своей деятельности; владение устной и письменной речью, монологической контекстной речью.

- формировать и развивать компетентности в области использования информационнокоммуникационных технологий и прототипирования.

#### **Познавательные УУД**

#### **Обучающийся сможет:**

- формировать и развивать техническое мышление, уметь применять его в познавательной, коммуникативной, социальной практике и профессиональной ориентации.

#### **Система оценки и критерии результативности освоения программы**

Результат выполнения проверочных работ, текущих работ и зачетных проектных заданий оценивается по 5-балльной шкале:

0 - работа не выполнялась;

1 плохо – работа выполнена не полностью, с большими недочетами, теоретический материал не освоен;

2 удовлетворительно – работа выполнена не полностью, с недочетами, теоретический материал освоен частично;

3 хорошо –работа выполнена полностью, с небольшими недочетами, теоретический материал практически освоен;

4 очень хорошо – работа выполнена в полном соответствии с образцом в указанное время с обращением за помощью к педагогу;

5 отлично – работа выполнена в полном соответствии с образцом в указанное время без помощи педагога.

Итоговый суммарный балл учащегося складывается из баллов:

- за выполнение текущих работ,
- за выполнение зачетных проектных заданий,

Итоговая оценка учащегося по Программе (% от максимально возможного итогового балла) отражает результаты учебной работы в течение всего года:

- 100-70% высокий уровень освоения программы
- 69-50% средний уровень освоения программы
- 49-30%– низкий уровень освоения программы

## **Литература для педагога**

- 1. Азбука Компас 3D LT.
- 2. Богуславский А.А. «Учимся моделировать и проектировать в КОМПАСА LT».
- 3. Бочков А.Л. «Трехмерное моделирование в системе Компас-3D».
- 4. Ганин Н.Б. «Проектирование в системе КОМПАС-3D V11».
- 5. Компьютерная графика. Учебник. Петров М.П. Молочков В.П. СПб.:Питер, 2009 г. Краткая информация для юного дизайнера по работе над проектом.

## **Электронные ресурсы для педагога**

- 1. Видео «Самоучитель КОМПАС-3D» <https://www.youtube.com/watch?v=m4PvmjvfKSw>
- 2. Моделирование. Компас-3D [https://www.youtube.com/playlist?list=PLryKLyMkG0mLP](https://www.youtube.com/playlist?list=PLryKLyMkG0mLP-ht_2EqyQIRIu8ZLCDNo)[ht\\_2EqyQIRIu8ZLCDNo](https://www.youtube.com/playlist?list=PLryKLyMkG0mLP-ht_2EqyQIRIu8ZLCDNo)
- 3. Уроки по КОМПАС-3D [http://kompas3d.su](http://kompas3d.su/)

# **Литература для обучающихся**

- 1. Большаков В.П. КОМПАС-3D для студентов и школьников. Черчение, информатика, геометрия. – СПб.: БХВ-Петербург,2010.
- 2. Большаков В.П. Создание трехмерных моделей и конструкторской документации в системе КОМПАС-3D. Практикум. – СПб.: БХВ-Петербург,2010.
- 3. Ганин Н.Б. Автоматизированное проектирование в системе КОМПАС-3D V12. ДМК Пресс, 2010.
- 4. Сторчак А.Н., Синьков А.В. «Моделирование трехмерных объектов в среде Компас-3D», ВГТУ: Волгоград, 2005.
- 5. Уханева В.А. Черчение и моделирование на компьютере. КОМПАС-3D LT Спб, 2014

## **Электронные ресурсы для обучающихся:**

- 1. Все о 3D <http://cray.onego.ru/3d/>
- 2. Работа с документом КОМПАС-Чертеж [http://programming](http://programming-lang.com/ru/comp_soft/kidruk/1/j45.html)[lang.com/ru/comp\\_soft/kidruk/1/j45.html](http://programming-lang.com/ru/comp_soft/kidruk/1/j45.html)
- 3. Система трехмерного моделирования <http://kompas.ru/publications/>